4

// | | 9 10 11 12 13 14 13

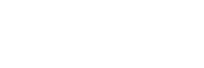

- 2. Camera-status light 3. Power button
	-

1  $\overline{2}$ 

8

3

5

li

La información que se proporciona a continuación aparecerá en los dispositivos que se describen en este documento, en conformidad con los requisitos de la Norma Oficial Mexicana  $(MOM)$ 

> 6 7

### Información para NOM, o Norma Oficial Mexicana

### Importador:

Dell México S.A. de C.V. Paseo de la Reforma 2620 - Piso 11.° Col. Lomas Altas 11950 México, D.F. Número de modelo reglamentario: P22G

Voltaje de entrada: 100 a 240 VCA Corriente de entrada (máxima): 1,50 A/1,60 A/1,70 A Frecuencia de entrada: 50 Hz a 60 Hz Corriente de salida: 3,34 A/4,62 A Voltaje de salida: 19,5 VDC

### Contacting Dell

To contact Dell for sales, technical support, or customer service issues, go to dell.com/ContactDell

Para comunicarse con Dell por ventas, soporte técnico o consultas de servicio al cliente, visite la página dell.com/ContactDell.

### Contact opnemen met Dell

U kunt contact opnemen met Dell op het gebied van verkoop, technische ondersteuning of klantenservice op dell.com/ContactDell

### Contacter Dell

Pour contacter Dell pour toutes questions relatives aux ventes, au support technique ou au service client rendez-vous sur la page dell.com/ContactDell

> Dell™, het DELL-logo en Inspiron™ zijn handelsmerken van Dell Inc.<br>Windows® is een handelsmerk of gedeponeerd handelsmerk van Microsoft Corporation in de Verenigde Staten en/of andere landen. Voorgeschreven model: P22G | Type: P29G004 Computermodel: Inspiron 3420

### Como entrar em contato com a Dell

Dell™, e logo DELL et Inspiron™ sont des marques de Dell Inc.<br>Windows® est une marque commerciale ou déposée de Microsoft Corporation aux États-Unis et/ou dans d'autres pays. Modèle réglementaire : P22G | Type : P22G004

Para entrar em contato com a Dell para vendas, suporte técnico, ou questões de serviços ao cliente, vá para a página dell.com/ContactDell (em inglês)

> A Dell™, o logotipo da DELL, e o Inspiron™ são marcas comerciais da<br>Dell Inc. O Windows® ou é uma marca comercial ou uma marca<br>comercial registrada da Microsoft Corporation no Estados Unidos e/ou outros países.

### Cómo ponerse en contacto con Dell

Dell™, el logotipo de Dell eInspiron™ son marcas comerciales de Dell<br>Inc. Windows® es una marca comercial o marca comercial registrada de Microsoft Corporation en Estados Unidos y en otros países. Modelo reglamentario: P22G | Typo: P22G004

1odelo del equipo: Inspiron 3420

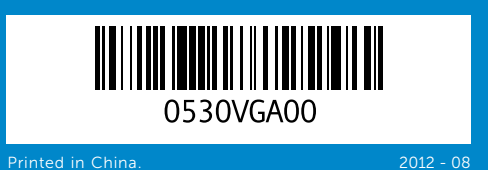

#### © 2012 Dell Inc.

Dell™, the DELL logo, and Inspiron™ are trademarks of Dell Inc. Windows® is either a trademark or registered trademark of Microsoft Corporation in the United States and/or other countries. Regulatory model: P22G | Type: P22G004

- **10.** Hard-drive activity light 17. Optical drive
	- 18. USB 2.0 ports (2)

17. Optisch station **18.** USB 2.0-poorten (2) 19. Poort stroomadapter

### 19. Power-adapter port

# **13.** 3-in-1 media-card reader

- 16. Audio-in/Microphone port
- 9. Statuslampje van voeding **10.** Activiteitslampje harde schijf

15. Audio-out/Headphone port

9. Power-status light

11. Battery-status light 12. Wireless-status light

14. Microphone

- 11. Statuslampje van batterij
- 12. Wi-Fi-statuslampie
- 13. 3-in-1-mediakaartlezer
- 14. Microfoon
- 15. Poort voor audio-out/koptelefoor
- 16. Poort voor audio-in/microfoon
- 9. Voyant d'état de l'alimentation 16. Port d'entrée audio/microphone
- 10. Voyant d'activité du disque dur 17. Lecteur optique 11. Voyant d'état de la batterie 18. Ports USB 2.0 (2)
- 12. Voyant d'état de la fonctionnalité 19. Port pour l'adaptateur secteur sans fil
- 13. Lecteur de carte mémoire 3 en 1
- 14. Microphone
- 15. Port de sortie audio/casque
- 9. Luz de status de energia
- 10. Luz de atividade de disco rígido 18. Portas USB 2.0 (2)
- 11. Luz de status de bateria
- 12. Luz de status de rede sem fio
- 13. Leitor de cartão de mídia 3 em 1
- 14. Microfone
- 15. Porta de Saída de Áudio/Microfone
- 16. Porta de Entrada de Áudio/ Microfone
- 9. Indicador luminoso del estado de alimentación
- 10. Indicador luminoso de actividad de la unidad de disco duro 11. Indicador luminoso del estado
- de la batería 12. Indicador luminoso de la
- 13. Lector de tarjetas multimedia
- 
- 
- 19. Porta de adaptador de energia

Computer model: Inspiron 3420

#### © 2012 Dell Inc.

#### © 2012 Dell Inc.

Modèle d'ordinateur : Inspiron 3420

#### © 2012 Dell Inc.

6. Puerto HDMI 7. Puerto USB 2.0 8. Superficie táctil

Modelo de normalização: P22G | Tipo: P22G004

Modelo de computador: Inspiron 3420

#### © 2012 Dell Inc.

- 17. Unidade ótica
- -
- 14. Micrófono 15. Puerto de salida de audio/
- auriculares
- 16. Puerto de entrada de audio/ micrófono
- 17. Unidad óptica
- **18.** Puertos USB 2.0 (2)
- 19. Puerto del adaptador de alimentación

# inspiron 14

Pour connaître les meilleures pratiques en matière de sécurité et de respect de la réglementation, visitez le site dell.com/regulatory\_compliance

# Computer Features

Computerfuncties | Fonctionnalités de l'ordinateur | Recursos do Computador | Características del equipo

1. Camera

- 
- 
- 
- 
- 
- 
- 
- 
- 
- 2. Indicador luminoso del estado

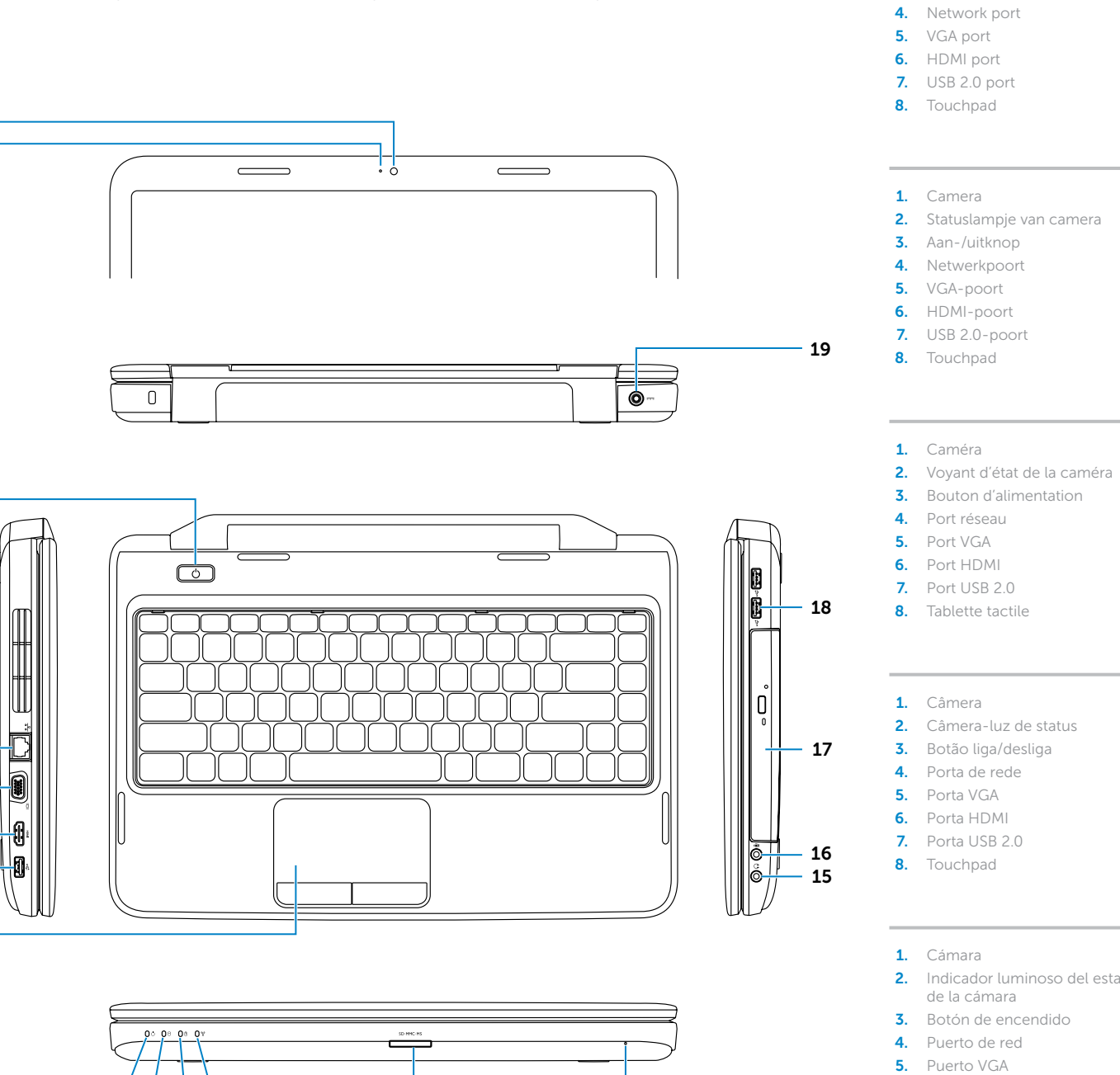

- conexión inalámbrica
- 3-en-1

# Quick Start Guide

Snelstartgids | Guide de démarrage rapide Guia de Início Rápido | Guía de inicio rápido

### More Information

For regulatory and safety best practices, see dell.com/regulatory\_compliance

### Meer informatie

Zie voor meer informatie over beste praktijken op het gebied van veiligheid en regelgeving dell.com/regulatory\_compliance

### Plus d'informations

### Mais Informações

Para melhores práticas de normalização e segurança, veja dell.com/regulatory\_compliance (em inglês)

### Más información

Para obtener información sobre prácticas óptimas de seguridad y normativas, visite dell.com/regulatory\_compliance

### Service Tag

**Serviceplaatje** 

numéro de série

Etiqueta de Serviço

etiqueta de servicio

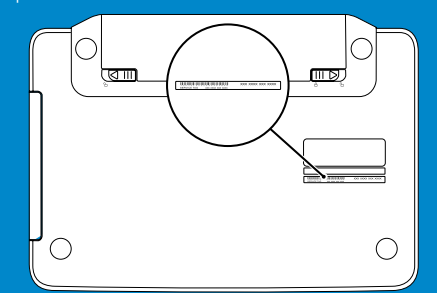

Sluit de netwerkkabel aan (optioneel) | Branchez le câble réseau (en option) Conecte o cabo de rede (opcional) | Conecte el cable de red (opcional)

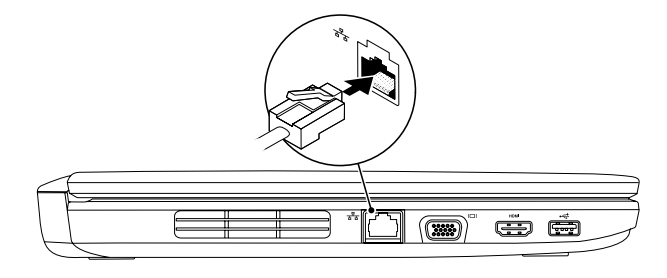

# 2 Connect the power adapter

# Connect the network cable (optional) 1

Sluit de stroomadapter aan | Connectez l'adaptateur secteur Conecte o adaptador de energia | Conecte el adaptador de alimentación

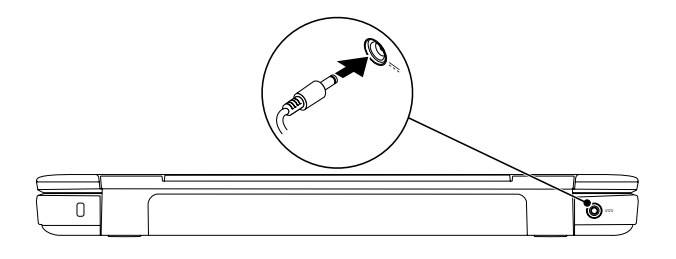

# Function Keys

Functietoetsen | Touches de fonction | Teclas de função | Teclas de función

Druk op de aan-/uitknop | Appuyez sur le bouton d'alimentation Pressione o botão liga/desliga | Presionar el botón de encendido

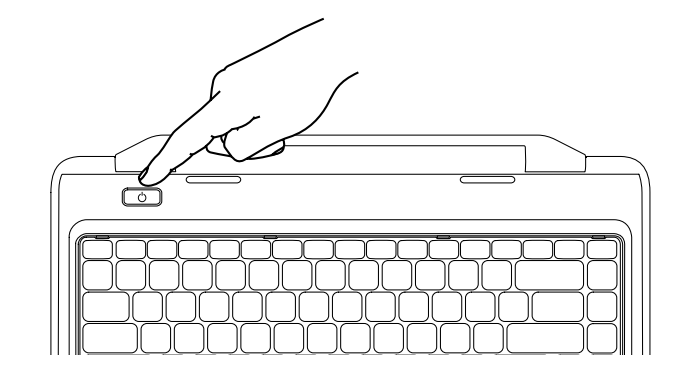

### 3 Press the power button

Veeg vanaf de rechterr Faites glisser votre doig tablette tactile

Simples toque de dedo Deslizar desde el lado de

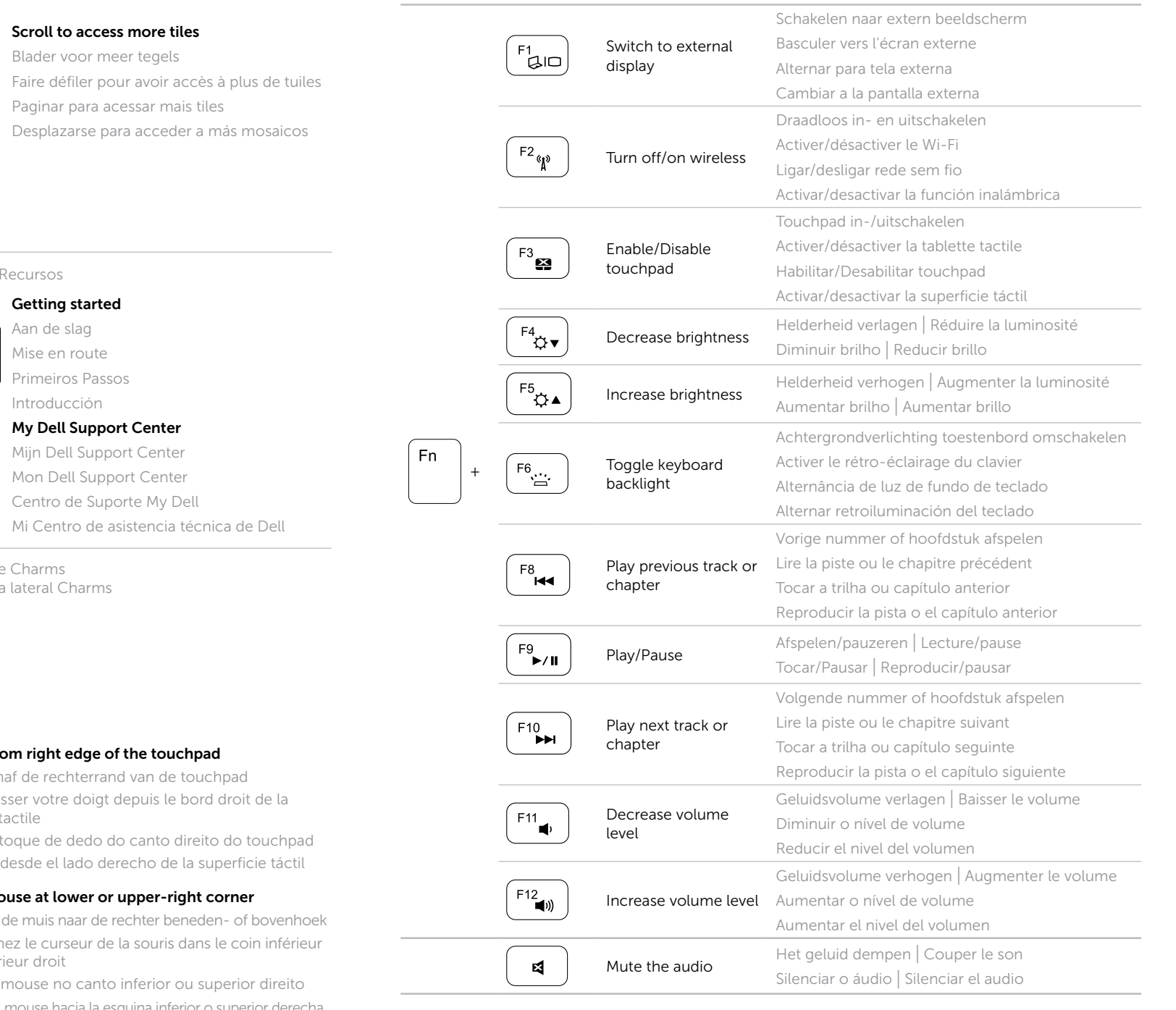

Wijs met de muis naar de Positionnez le curseur d ou supérieur droit

Apontar mouse no can Apunte el mouse hacia la esquina inferior o superior derecha

# 4 Complete Windows setup

Voltooi de Windows-installatie | Achevez la configuration Windows Configuração Windows completa | Completar la configuración de Windows

### Enable security

Beveiliging inschakelen | Activer la sécurité Habilitar segurança | Activar la seguridad

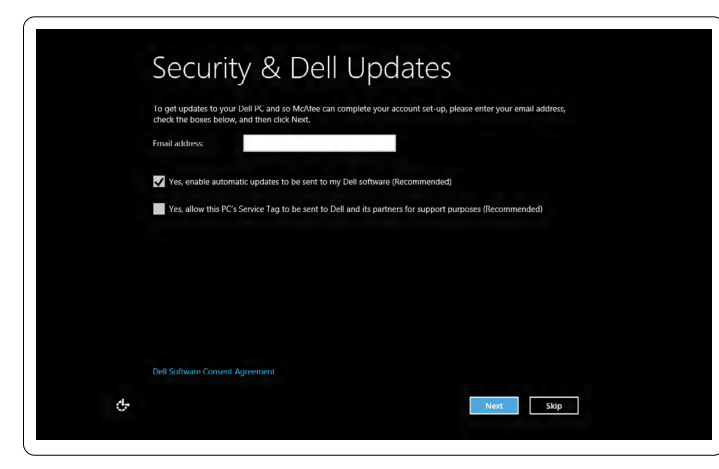

### Configure wireless (optional)

Draadloos configureren (optioneel) | Configurer la connexion sans fil (en option) Configurar rede sem fio (opcional) | Configurar conexión inalámbrica (opcional)

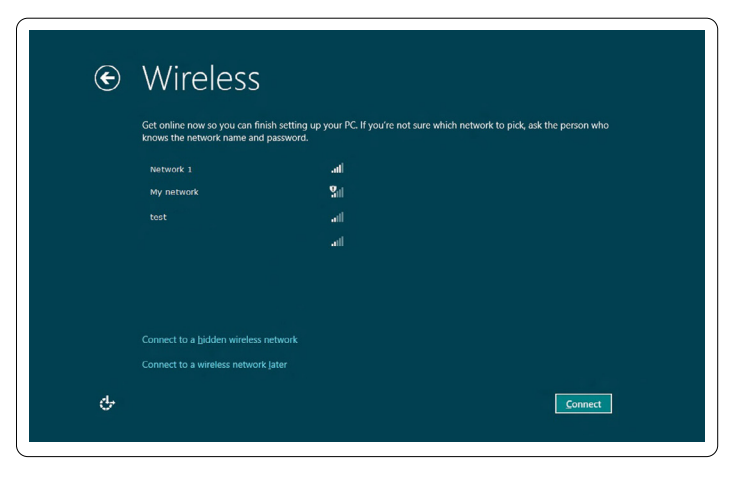

# Windows 8

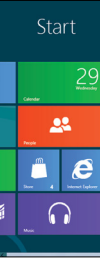

### Resources Bronnen | Ressources | Recursos | Recursos

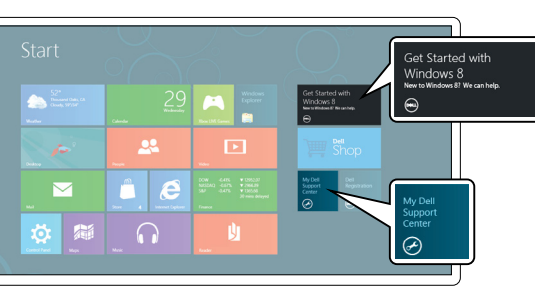

Aan de slag

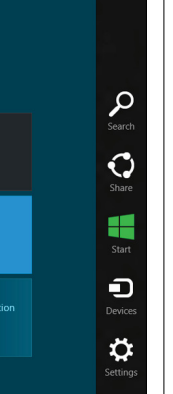

### Swipe from right edge

### Charms sidebar

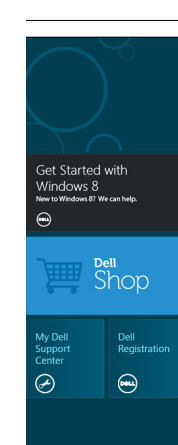

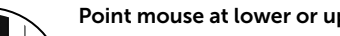

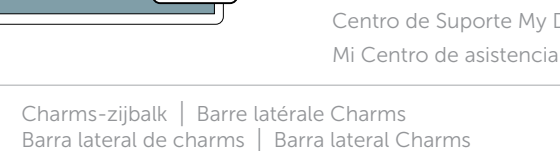

Tiles Tegels | Tuiles | Tiles | Mosaicos

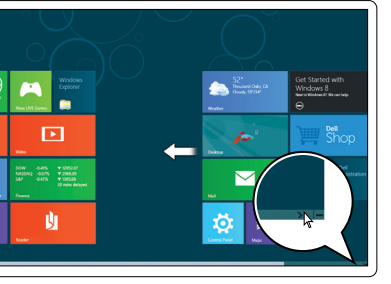

### Scroll to acce

Blader voor i Faire défiler i Paginar para Desplazarse